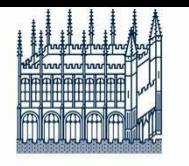

Bodleian Libraries

OF OVEORD

Bodleian Social Science Library

## Research Skills: An Introduction

#### John Southall Bodleian Data Librarian Subject Consultant for Economics, Sociology and SP&I October 2014

## **Session Overview**

Introduction to Bodleian Libraries

- 1. Preparing for your literature search
- 2. Primary and secondary resources
- 3. Tips for online searching

Where to find further courses and advice

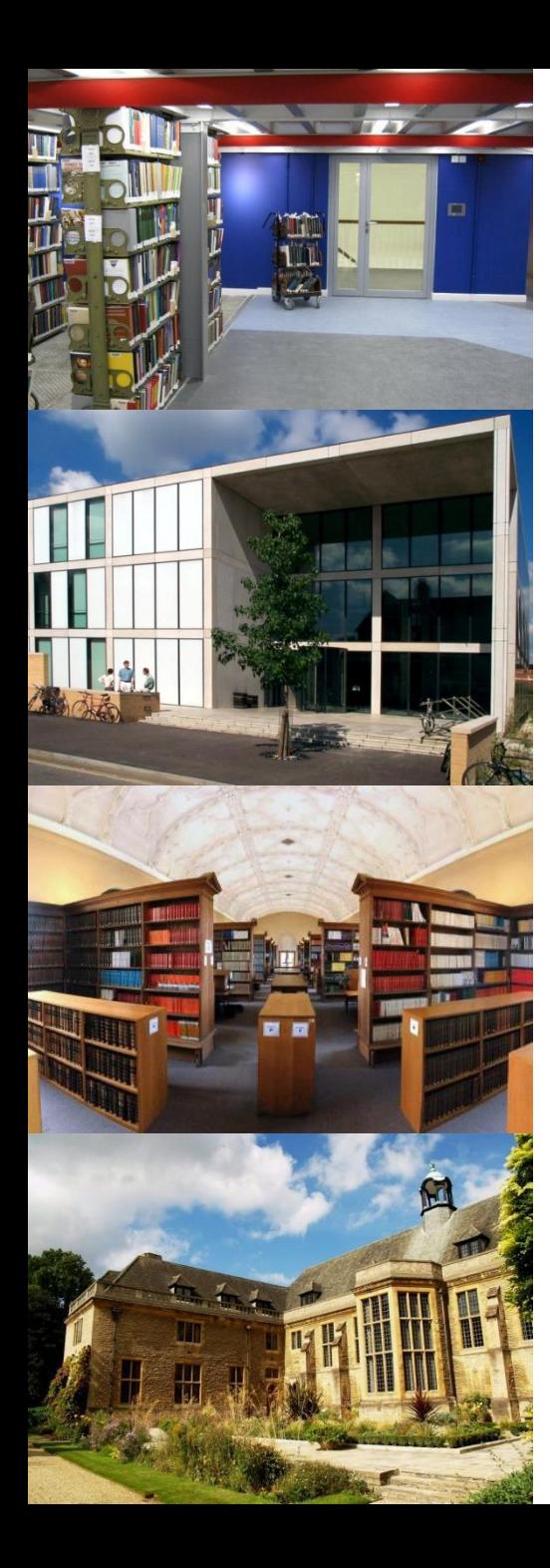

#### The Bodleian Libraries Service offers:

- 28 libraries including
	- Central Bodleian reading rooms, Social Science, Anthropology, Law, Education, Business, Philosophy & Theology, Latin American Studies, Radcliffe Science, etc.
	- [www.bodleian.ox.ac.uk/libraries](http://www.bodleian.ox.ac.uk/libraries)
- 50,000 e-journals
- 500,000 e-books
- 1,000 databases
- 11 million print volumes
	- 1,000 items added daily to the collections
- 3,800 study spaces
	- 600 computers and wireless network

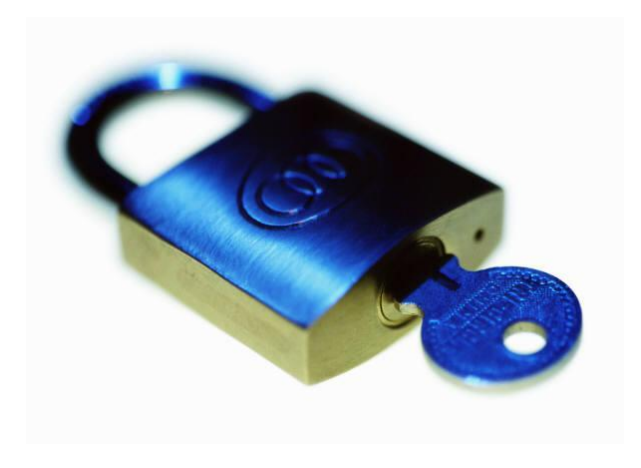

Your username is the 7-digit number on your University card

#### Use your **Bodleian Password**  to connect to the Bodleian Libraries wifi or Ethernet, and

to log into library PCs

Your default password is your date of birth in the format 16OCT1988

You need to reset your password @ [https://register.bodleian.ox.ac.uk](https://register.bodleian.ox.ac.uk/)

#### **SSL Services and Help**

- Use 'Single Sign On' to access resources
- Lending, self-issue, stack requests (up to 30/40 books, normal loans 1 wk/1 month, short loans 2 days),
- Enquiry services, Subject Consultant appointments, training,
- Request book, journals and data from library research budgets,
- Working space Graduate study rooms, study carrels, book discussion rooms,
- Access to PCs, wireless, printing, copying & scanning.

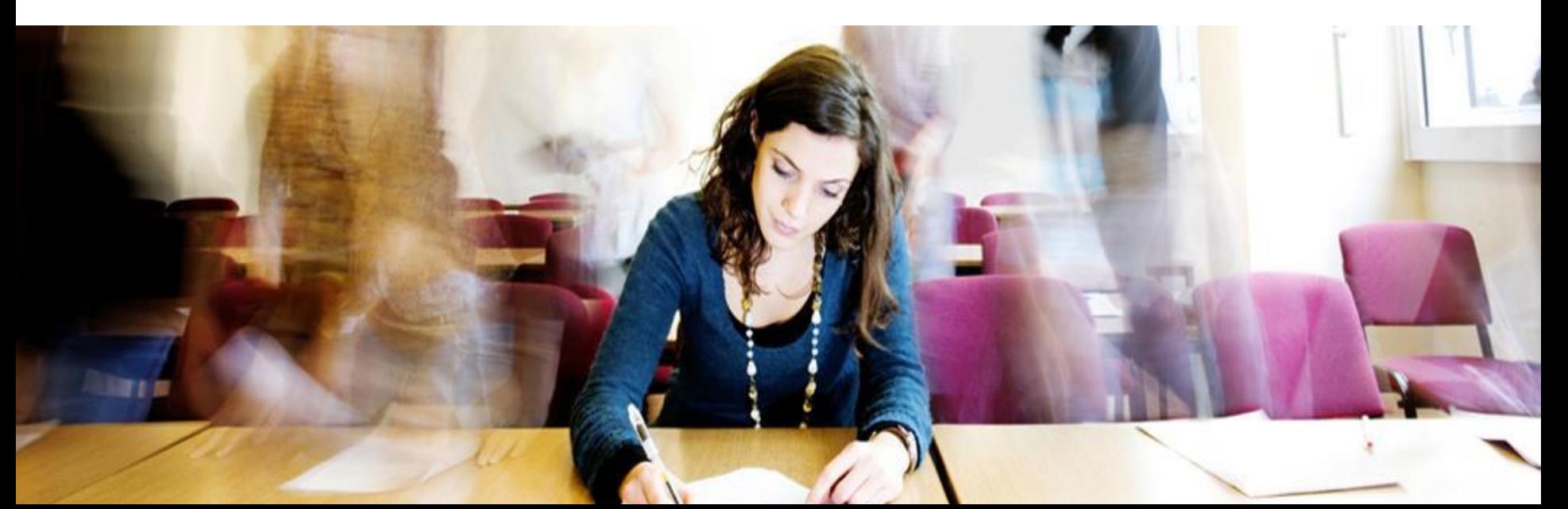

# SEARCH OX LIBRARIES ONLINE

[http://solo.bodleian.ox.ac.uk](http://solo.bodleian.ox.ac.uk/)

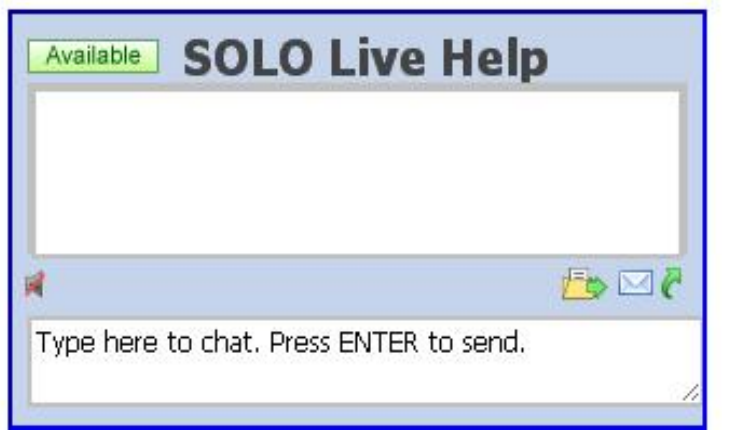

**Search for**

 Books and E-books Journals and E-journals Databases Grey literature Digital collections

**Request** Place holds Make stack requests

**Manage your account** Renewals

 Store or export references Add tags RSS feeds

#### 1. Preparing for your literature search

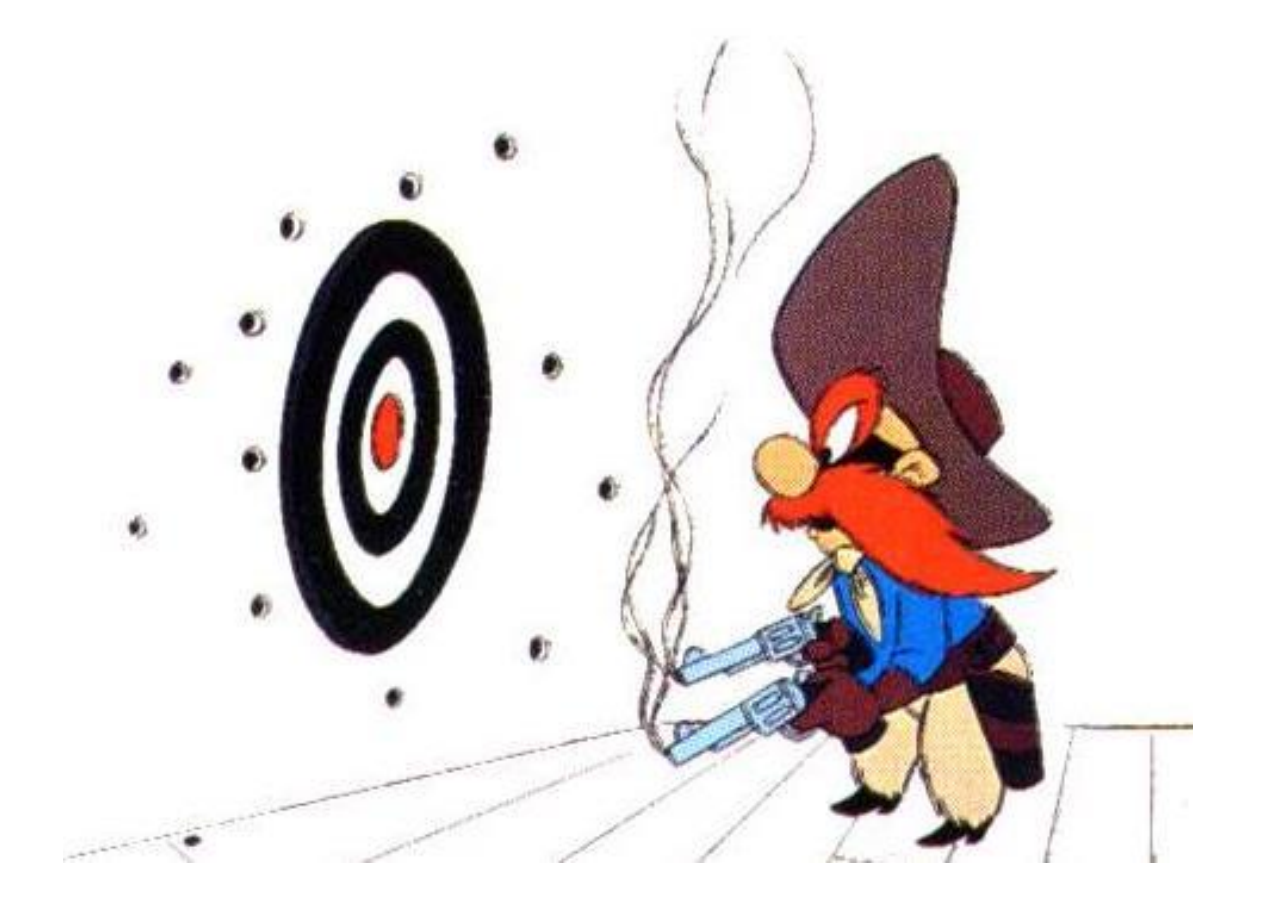

#### Developing your literature search

#### **1. Preliminary searching and browsing**

- Scan abstracts and skim-read papers
- Identify current directions of research
- How will you contribute new knowledge?

#### **2. Structured searching with appropriate syntax**

- Identify key articles and heavily-cited papers
- Establish key authors, organizations and sources
- Commit to in-depth consideration and re-reading of papers

#### **3. Develop search**

- Track citations to follow research connections
- "Cast net more widely" in terms of resources searched
- Set up alerts for new content

#### **Stay focused, keep a search log**

## **Search question: Main concepts**

Do improved skills in information literacy increase the academic achievement of research students?

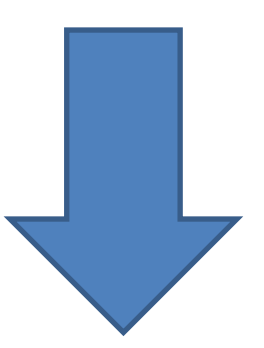

# **Search preparation: Keywords**

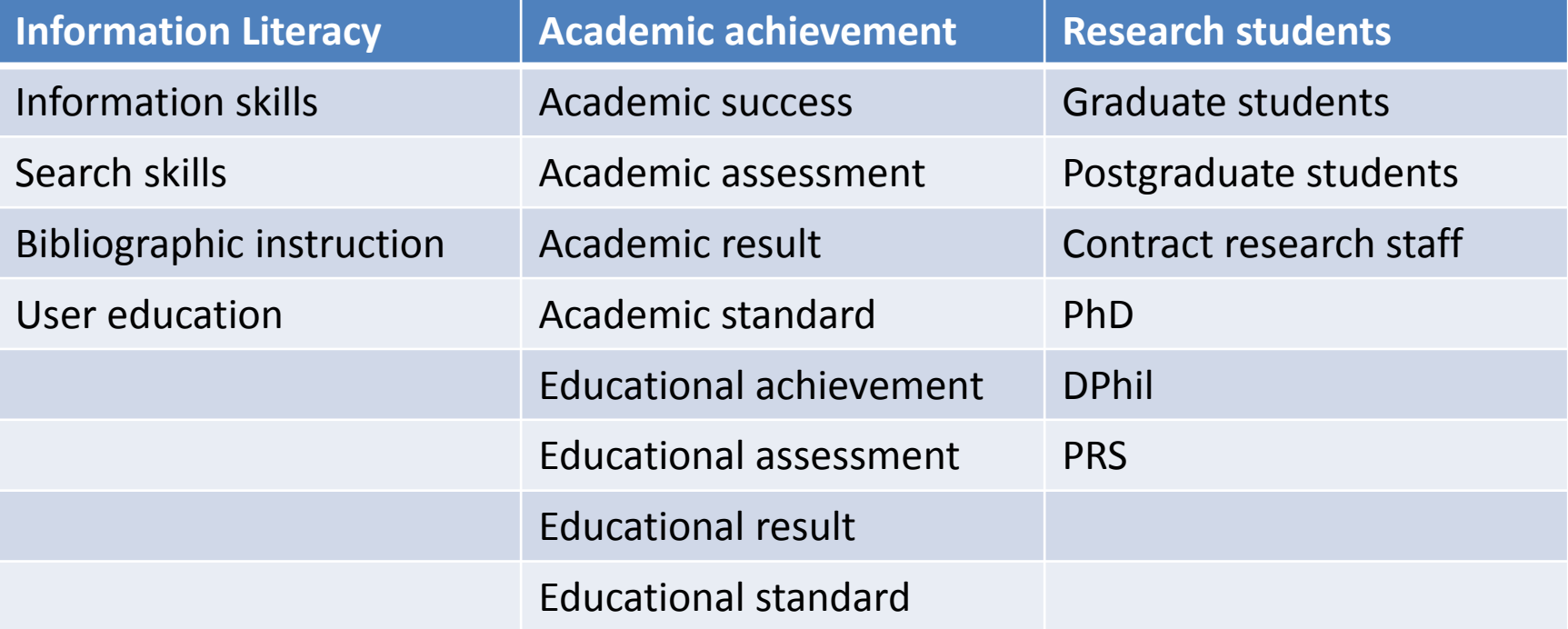

# **Exercise 1: Search preparation**

- Write a short sentence about your research interest
- Underline key concepts
- Write down alternative words/phrases for each concept
- Discuss with your neighbour

#### **2. Primary and secondary sources**

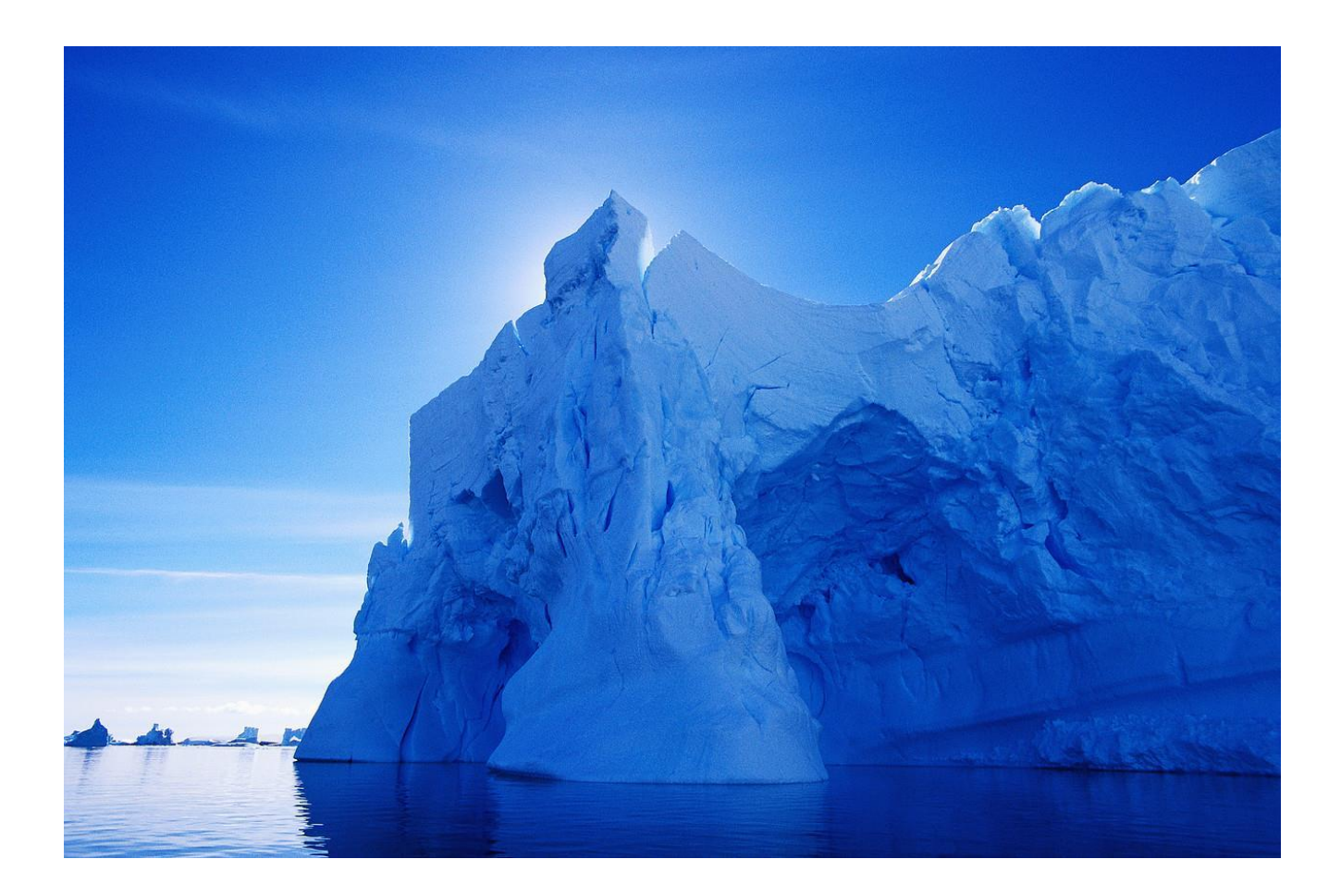

## **Primary and secondary sources**

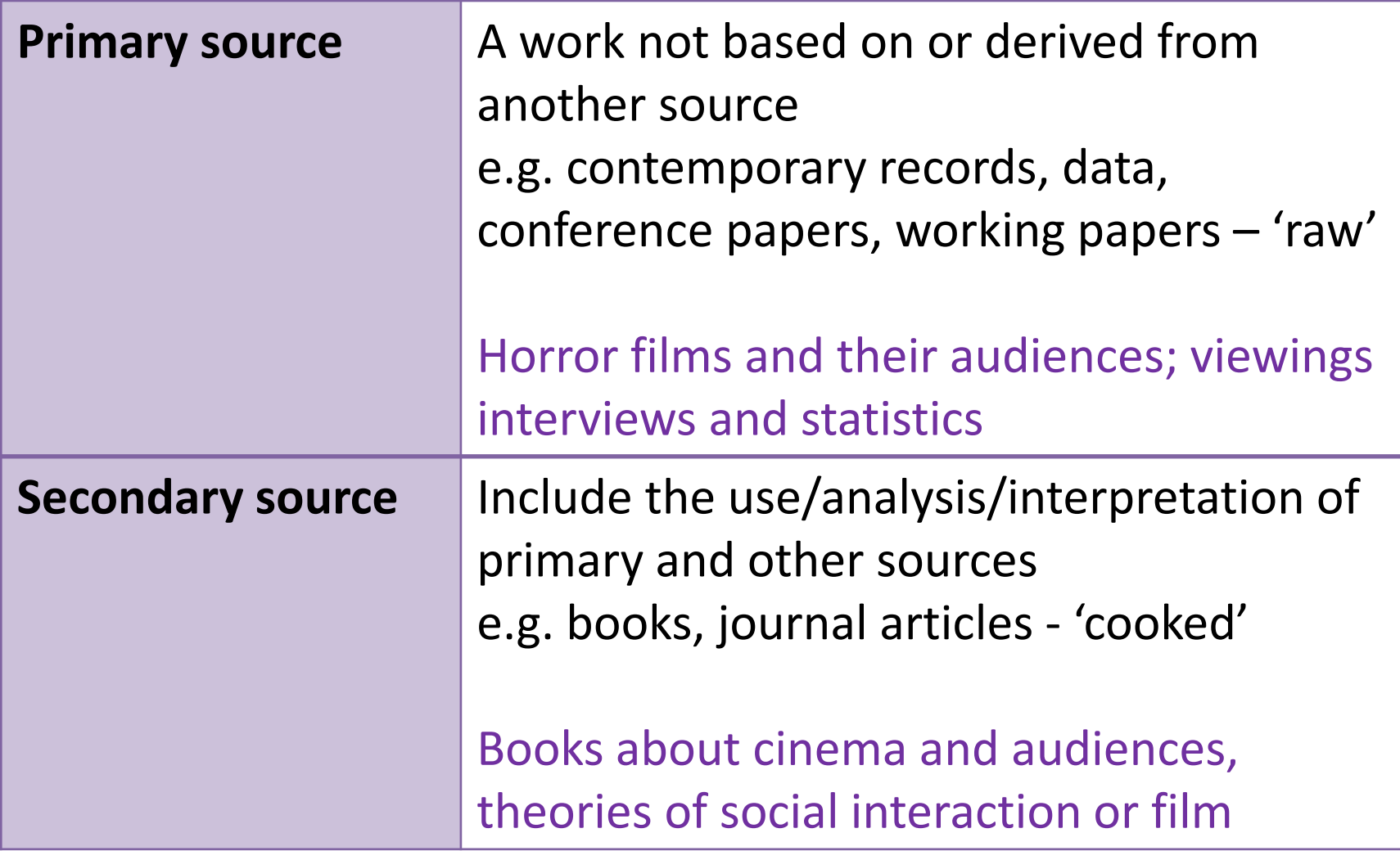

# **Finding primary sources**

- News: Nexis, Factiva
- Data: UK Data Service, OECD iLibrary
- Subject specific websites (ELDIS, Social Policy Digest)
- Working papers: institutional websites
- Conference proceedings: ZETOC
- Theses and dissertations: Proquest Dissertations & Theses, Index to Theses, Ethos, ORA
- Note; move towards 'secondary source tools'

# **Finding Secondary Sources: Books**

• SOLO (Oxford catalogue)

• British Library Catalogue

• COPAC (UK Libraries)

• WorldCat (Global)

Where would you look for a specific journal article?

- A. Google
- B. Google Scholar
- C. Library catalogue
- D. Oxford University e-Journals
- E. Bibliographic database (e.g. SCOPUS, IBSS)
- F. Other

Where would you look for journal articles on your research topic?

- A. Google
- B. Google Scholar [http://scholar.google.co.uk](http://scholar.google.co.uk/)
- C. Library catalogue
- D. Oxford University e-Journals
- E. Bibliographic database (e.g. SCOPUS, IBSS)
- F. Other

**Balance; Success hit rate vs. time available**

#### **Selecting databases for your search**

#### **Search Strategy**

The authors of three meta-analyses on mentoring or related topics  $(1)$  DuBois et al.  $(2002)$  on mentoring in general, 2) Lipsey and Wilson (1998) on delinquency interventions in general, and 3) Aos et al. (2004) on interventions for delinquency and associated social problems) were contacted for databases on reports and coding approaches. In addition, we searched various databases including PsychINFO, Criminal Justice Abstracts, Criminal Justice Periodicals Index, Social Sciences Citation Index (SSCI), Science Citation Index (SCI), Applied Social Sciences Indexes and Abstracts (ASSIA), MEDLINE, Science Direct, Sociological Abstracts, Dissertation Abstracts, Database of Abstracts of Reviews of Effectiveness, and ERIC (Education Resources

> Tolan, P., Henry, D., Schoeny, M., Bass, A. & Tolan, P. 2008, "Mentoring interventions to affect juvenile delinquency and associated problems", *Campbell Systematic Reviews,* vol. 16.

## **Exercise 2: Select databases**

- 1. Ask yourself two questions:
	- Which subjects are pertinent to my topic? (Sociology, health, public policy, education..)
	- Which formats might contain relevant research? (Journal articles, working papers, books, datasets..)
- 2. Explore the LibGuides [http://libguides.bodleian.ox.ac.uk](http://libguides.bodleian.ox.ac.uk/)
- 3. Check the subject-listed databases on OxLIP+ [http://oxlip-plus.bodleian.ox.ac.uk](http://oxlip-plus.bodleian.ox.ac.uk/)

## **3. Search tips**

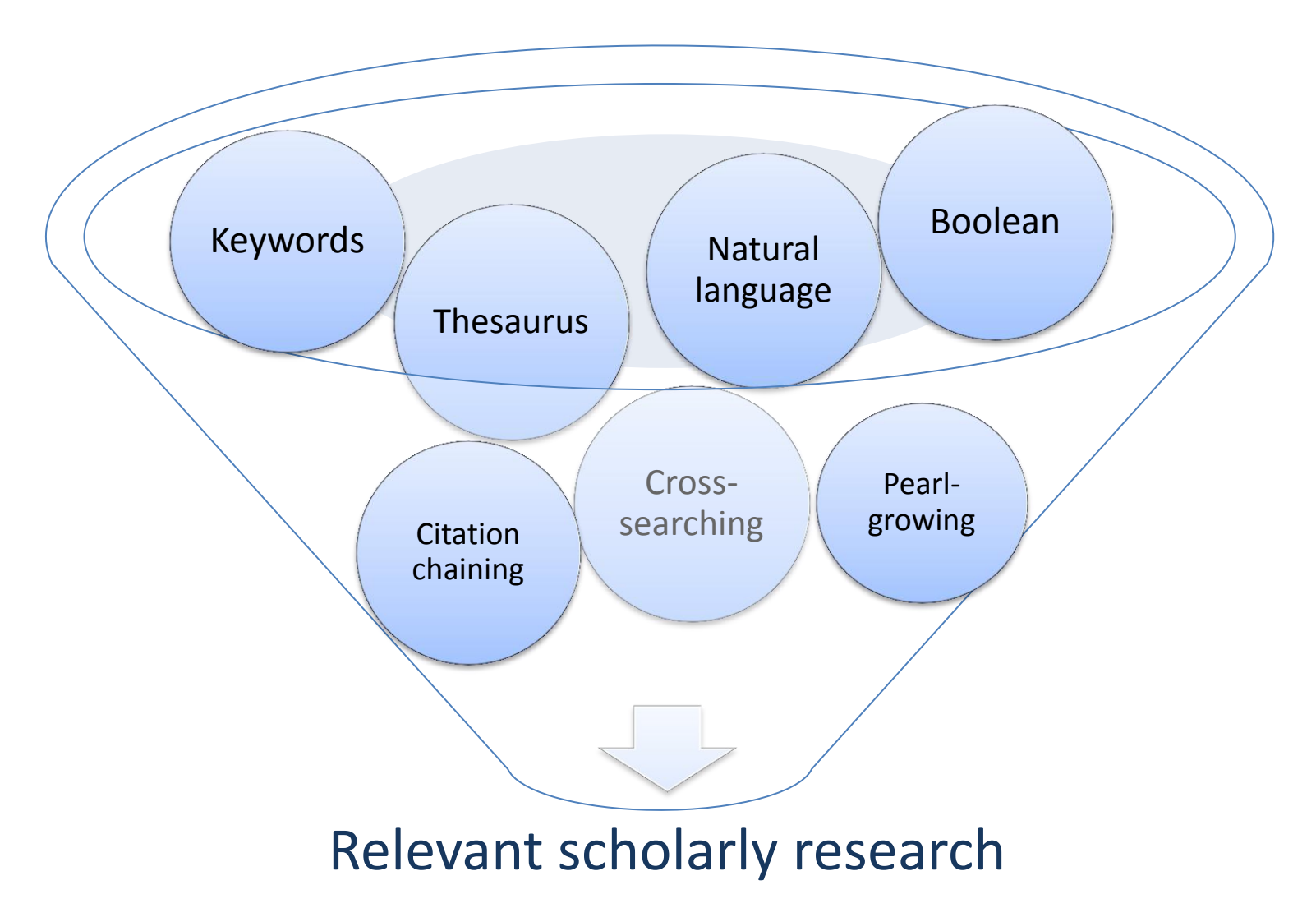

## **Natural language searching**

You enter a sentence or a question or keywords

The database uses a **programmed logic** to determine which results to send back

## Search syntax: Boolean logic

**AND** university **and** oxford **(** ( ) **) NARROWS** 

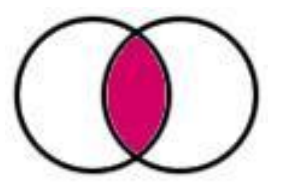

**SEARCH**

**OR** university **or** oxford

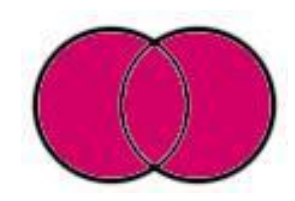

**BROADENS SEARCH**

**NOT** university **not** oxford

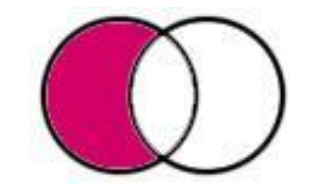

**NARROWS SEARCH**

## Further search syntax

#### Parentheses

e.g. (academic OR educational) AND achievement Truncation and wildcards e.g. feminis\*, wom?n Search for a phrase by using quote marks e.g. "graduate students" Limit to particular fields e.g. title, abstract, keywords Apply search filters e.g. date, format

## Example search string

• **Search 1: information literacy** 

information literacy OR information skills OR search\* skills OR bibliographic instruction OR ("user education" AND librar\*)

#### • **Search 2: academic achievement**

(academic OR education\*) AND (achievement OR success OR assessment OR result\* OR standard\*)

• **Search 3: university students**

(university NEAR/4 student\*) OR undergraduate\* OR postgraduate\* OR graduate\*

• **Final search string: #1 AND #2 AND #3**

## Exercise 3: Run your search

- Create a search string from your keywords
- Apply the search string in a database of your choice
	- You may wish to use the Proquest platform first. At the results screen click on the option to refine your search by 'databases' to note the "hit rates" for each.
- Explore the database search functionality / refine your search.

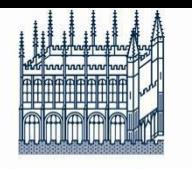

Bodleian Libraries

Bodleian Social Science Library

## **Thank you**

Further courses and advice:

- 1) [www.bodleian.ox.ac.uk/ssl](http://www.bodleian.ox.ac.uk/ssl)
- 2) [http://libguides.bodleian.ox.ac.uk/](http://libguides.bodleian.ox.ac.uk/workshops) [workshops](http://libguides.bodleian.ox.ac.uk/workshops)
- 3) Subject Specialist: John Southall